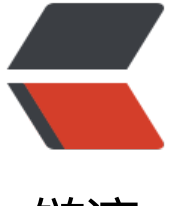

链滴

# Idea 文件注[释和 j](https://ld246.com)ava 方法注释

作者: zk123

- 原文链接:https://ld246.com/article/1480507818870
- 来源网站:[链滴](https://ld246.com/member/zk123)
- 许可协议:[署名-相同方式共享 4.0 国际 \(CC BY-SA 4.0\)](https://ld246.com/article/1480507818870)

# **规范**

一个很好规范,应该包括注释这部分。

# **初始**

在Idea中,刚开始创建一个文件的时候,都会由一个这样的注释说明

```
/**
* Created by 作者 on 2016/9/1.
*/
```
### **问题**

我们有时候可能会向,当文件创建的时候,除了应该由的注释,能不能**加点**其它的东西呢,或者改成 们想要的注释呢?

### **解决**

1. 打开setting(快捷键ctrl+alt+s),找到 > **File and Code Templates**

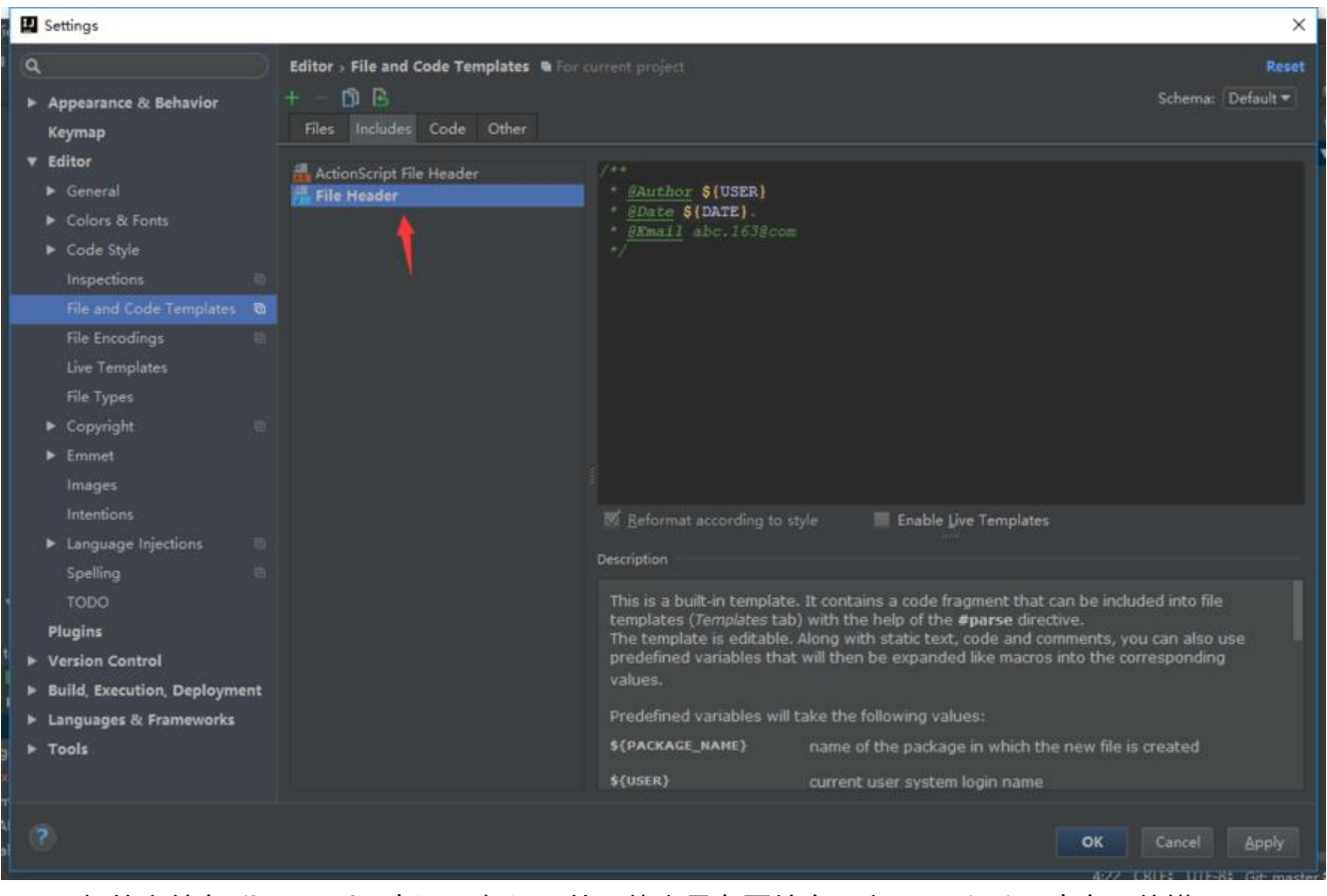

2 . 一般的文件在File Header中设置,想设置的具体变量在图片右下方Description中有具体描写。

## **其它**

如果想在Java中方法上编写类似的注释。比如Sym里的这部分,应该在**Setting**(快捷键ctrl+alt+s),找 > **Live Templates**中设置

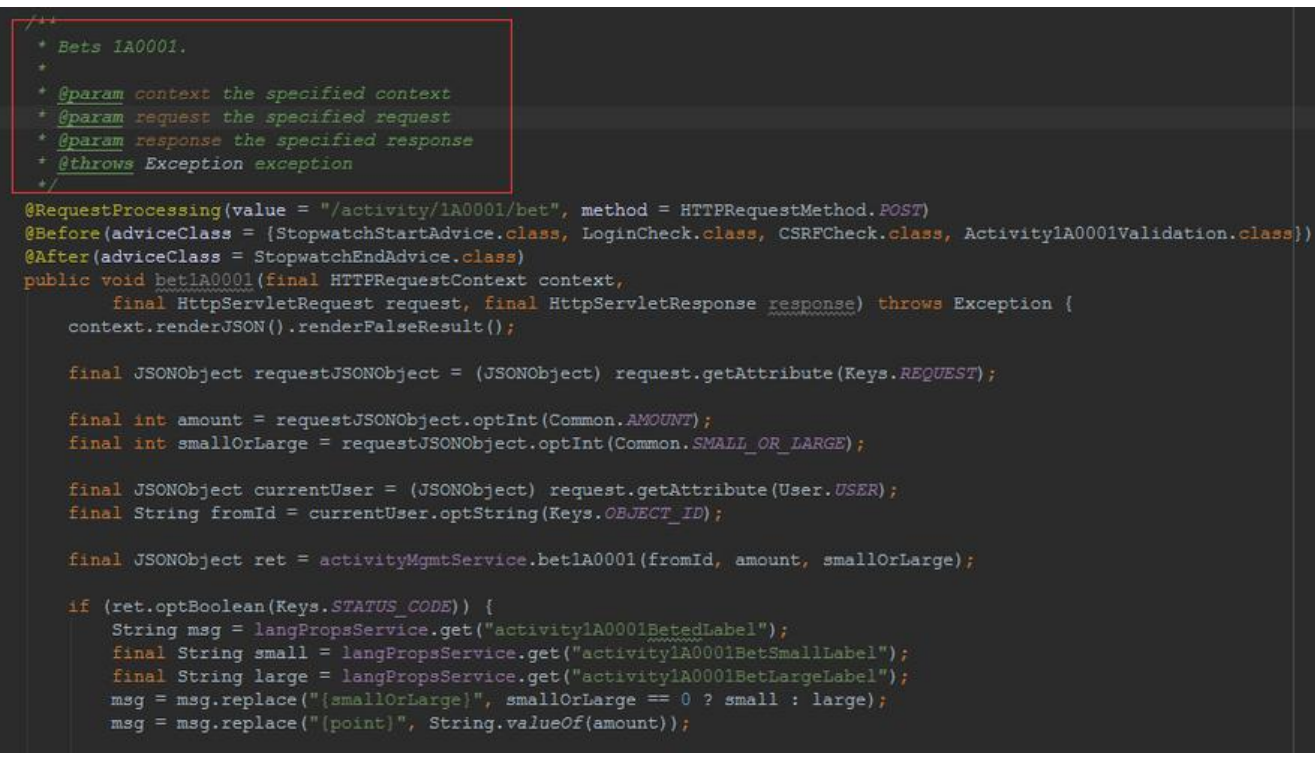

live templates 中可以设置类似java方法上的注释,也可以设置快捷键;(比如:输入sout,按下tab 能出现**System.out.println()**)

#### **Live Templates**

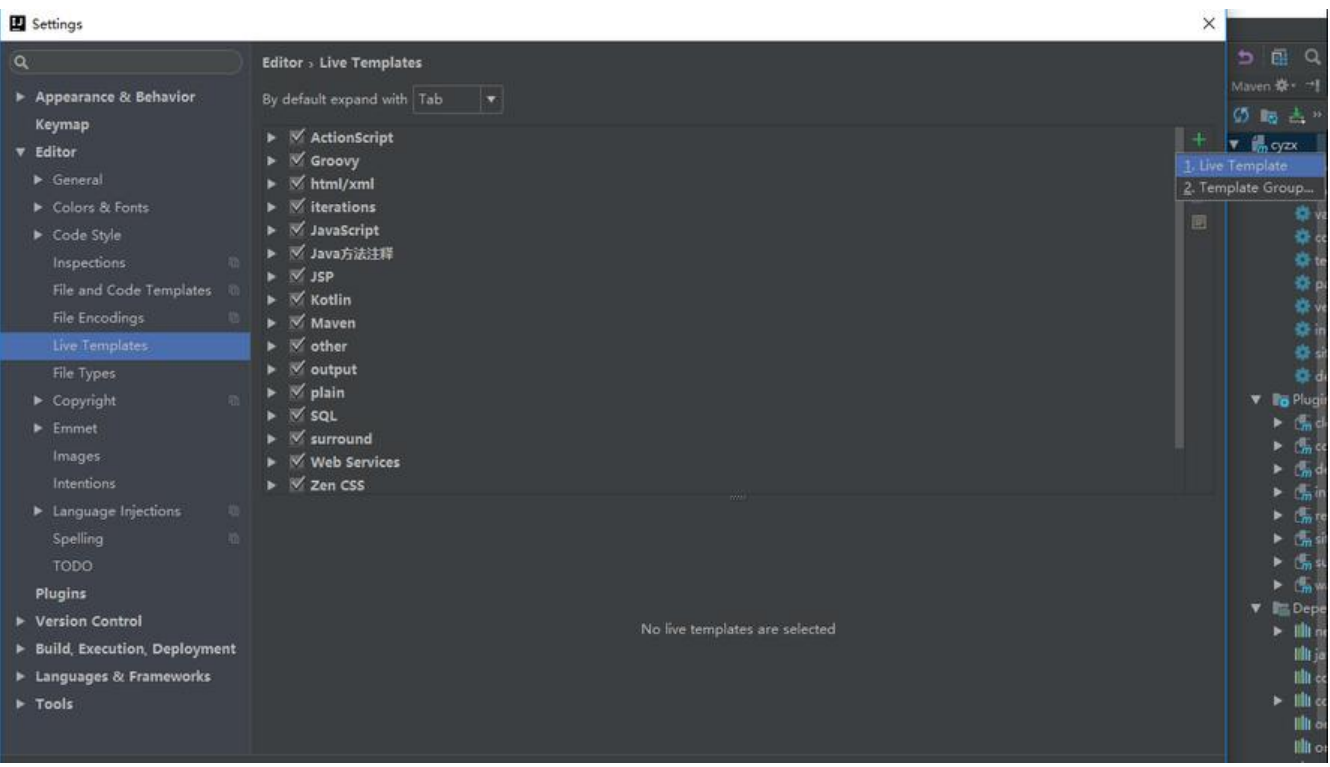

如图,在**Live Templates**绿色加号下有两个选项,其中一个是**Templates Group**就是模板组,里面 以包含许多**Live Templates**模板。另一个**Live Templates**才是我们要设置的模板。我们可以新建一

属于自己的模板组,再创建一个新的**Live Templates**模板。

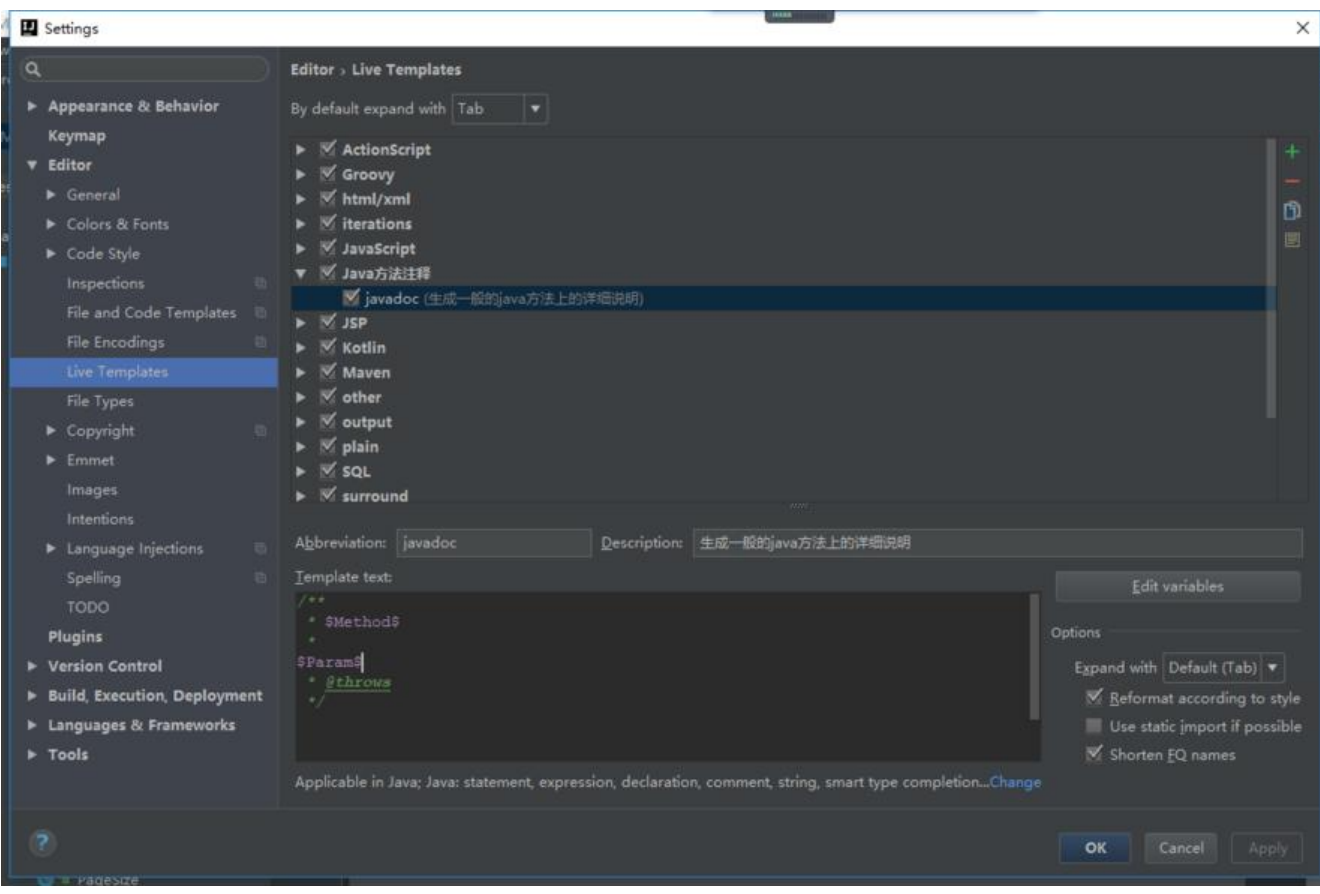

#### **Templates text 中**

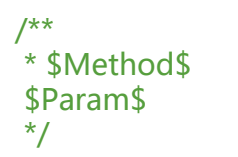

● 两个\$之间的是预设变量名,点击 **Edit variables**,来设置它们具体代表的含义

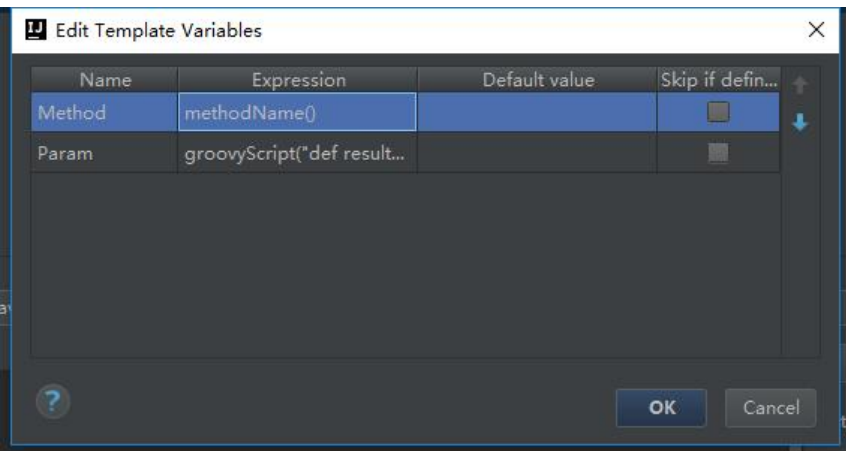

● **Abbreviation**是要设置的快捷键,**Description**来描述它们。

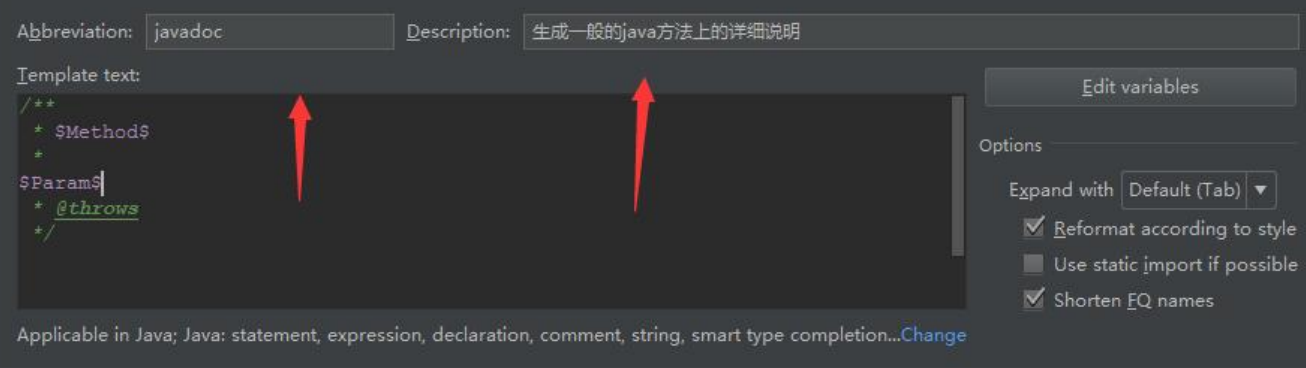

● 也可以试着加其它写东西, 比如: 日期, 用户等等。。。

#### **测验**

找到一个类, 输入预设快捷键, OK。更多详见这里 好像没有**throws**的有关设置,我只能自己打上去。

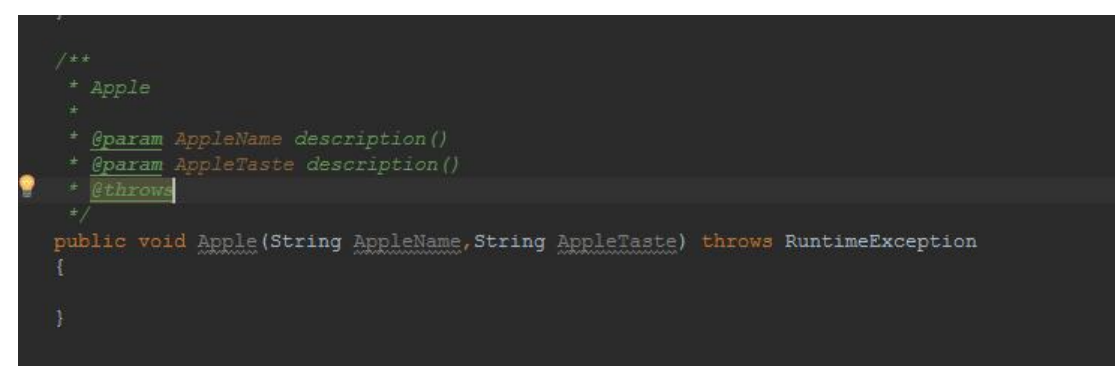